# Latitude 13

7000 Series

## Quick Start Guide

DELL

Guide d'information rapide Guia de iniciação rápida Hızlı Başlangıç Kılavuzu

## 1 Connect the power adapter and press the power button

Connectez l'adaptateur d'alimentation et appuyez sur le bouton d'alimentation

> Activez la sécurité et les mises à jour Ativar as funcionalidades de segurança e atualizações Güvenlik ve güncelleştirmeleri etkinleştirin تمكين الأمان والتحديثات

Ligar o transformador e premir o botão Ligar Güç adaptörünü takıp güç düğmesine basın توصيل مهايئ التيار والضغط على زر التشغيل

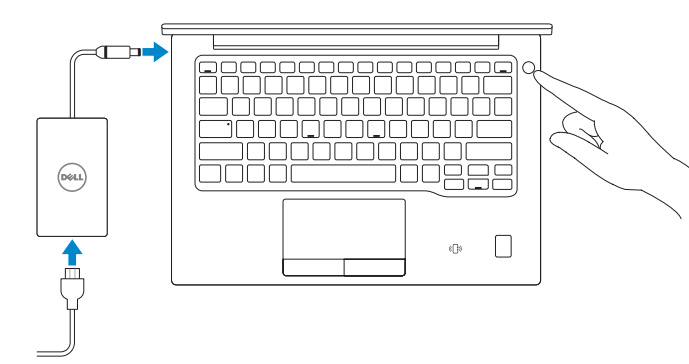

## 2 Finish operating system setup

Terminez la configuration du système d'exploitation Terminar a configuração do sistema operativo İşletim sistemi kurulumunu tamamlama إنهاء إعداد نظام التشغيل

#### $\mathbb Z$  NOTE: If you are connecting to a secured wireless network, enter the password for the wireless network access when prompted.

#### Windows 8.1

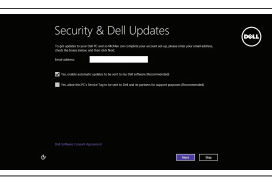

### Enable security and updates

- **EREMARQUE :** si vous vous connectez à un réseau sans fil sécurisé, saisissez le mot de passe d'accès au réseau sans fil lorsque vous y êtes invité.
- $\mathbb Z$  NOTA: Se estiver a estabelecer ligação a uma rede sem fios protegida, quando for solicitado, introduza a palavra passe de acesso à rede sem fios.
- NOT: Güvenli bir kablosuz ağa bağlanıyorsanız, sorulduğunda kablosuz ağ erişimi parolasını girin.

#### Connect to your network

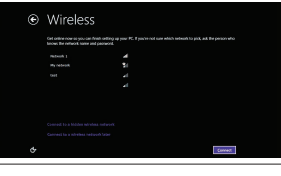

Connectez-vous à votre réseau Estabelecer ligação à rede Ağınıza bağlanın التوصيل بالشبكة

and Recovery Effectuez une sauvegarde, récupération, réparation ou restauration de votre ordinateur

**مالحظة:** في حالة اتصالك بشبكة السلكية مؤمنة، أدخل كلمة المرور لوصول الشبكة الالسلكية عند مطالبتك.

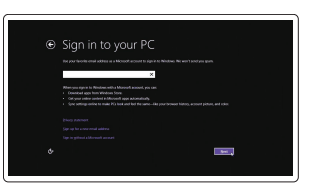

#### Sign in to your Microsoft account or create a local account

SupportAssist Recherchez des mises à jour et installez-les sur votre ordinateur Verificar e atualizar o computador Bilgisayarınızı kontrol edin ve güncellemeleri yapın التحقق من الكمبيوتر الخاص بك وتحديثه

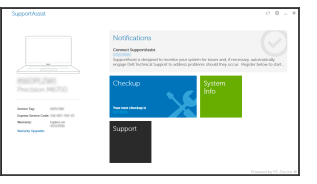

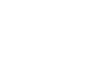

Connectez-vous à votre compte Microsoft ou créez un compte local Iniciar sessão numa conta Microsoft ou criar uma conta local Microsoft hesabınıza oturum açın veya yerel bir hesap oluşturun قم بتسجيل الدخول إلى حساب Microsoft أو قم بإنشاء

#### $\mathbb Z$  NOTE: If you are connecting to a secured wireless network, enter the password for the wireless network access when prompted.

حساب محلي

## Locate Dell apps in Windows 8.1

Localiser les applications Dell dans Windows 8.1 Localizar as aplicações Dell no Windows 8.1 Dell uygulamalarınızı Windows 8.1'de bulun حدد مكان تطبيقات Dell في 8.1 Windows

> Register My Device

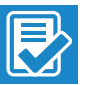

#### Register your computer

Enregistrez votre ordinateur | Registar o computador Bilgisayarınızı kaydettirin تسجيل الكمبيوتر |

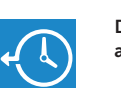

#### Dell Backup Backup, recover, repair, or restore your computer

Criar cópia de segurança, recuperação, reparação ou restauração do computador

Bilgisayarınızda yedekleme, kurtarma, onarma veya geri yükleme yapın

النسخ الاحتياطي أو الاسترداد أو الإصلاح أو الاستعادة للكمبيوتر الخاص بك

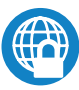

#### Dell Data Protection | Protected Workspace

#### Protect your computer and data from advanced malware attacks

Protégez votre ordinateur et vos données contre les attaques de programmes malveillants

Proteja o seu computador e os seus dados de ataques de malware avançado Bilgisayar ve verinizi gelişmiş zararlı yazılım saldırılarına karşı koruyun حماية الكمبيوتر والبيانات من هجمات البرامج الضارة المتقدمة

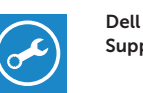

#### Check and update your computer

#### Windows 7

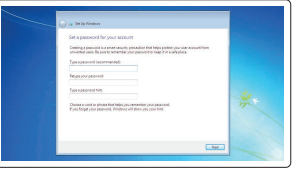

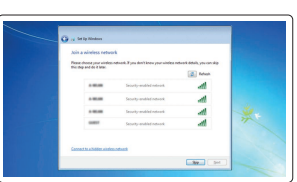

#### Set a password for Windows

Définir un mot de passe pour Windows Configurar a palavra passe para o Windows Windows için parola belirleyin إعداد كلمة المرور لنظام Windows

#### Connect to your network

Connectez-vous à votre réseau Estabelecer ligação à rede Ağınıza bağlanın التوصيل بالشبكة

- REMARQUE : si vous vous connectez à un réseau sans fil sécurisé, saisissez le mot de passe d'accès au réseau sans fil lorsque vous y êtes invité.
- **// NOTA:** Se estiver a estabelecer ligação a uma rede sem fios protegida, quando for solicitado, introduza a palavra passe de acesso à rede sem fios.
- NOT: Güvenli bir kablosuz ağa bağlanıyorsanız, sorulduğunda kablosuz ağ erişimi parolasını girin.

**مالحظة:** في حالة اتصالك بشبكة السلكية مؤمنة، أدخل كلمة المرور لوصول الشبكة الالسلكية عند مطالبتك.

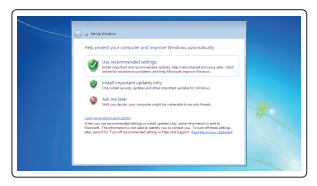

#### Protect your computer

Protégez votre ordinateur Proteja o computador Bilgisayarınızı koruyun حماية الكمبيوتر

#### Ubuntu

#### Follow the instructions on the screen to finish setup.

Suivez les instructions qui s'affichent pour terminer la configuration. Siga as instruções apresentadas no ecrã para concluir a configuração. Kurulumu tamamlamak için ekrandaki talimatları izleyin. اتبع اإلرشادات التي تظهر على الشاشة إلنهاء عملية اإلعداد.

Features

Caractéristiques | Funcionalidades | Özellikler | الميزات

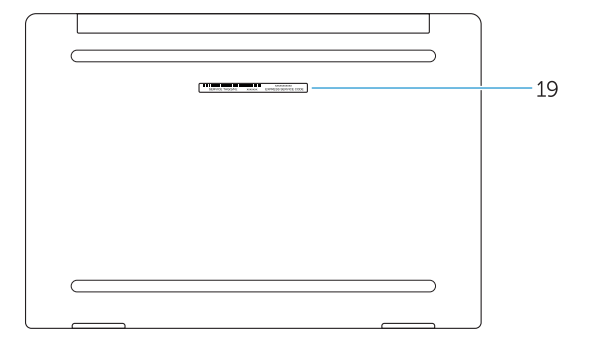

- 1. Security-cable slot
- 2. Power button
- 3. USB 3.0 connector
- 4. Headset connector
- 5. Micro SD card reader
- 6. Fingerprint reader (optional)
- 7. Contactless card reader (optional)
- 8. Speaker
- 9. Status light
- 10. Touchpad
- 11. Speaker
- 12. Smartcard reader (optional)
- 13. Micro SIM card reader (optional)
- 14. Micro HDMI connector
- 15. USB Type C connectors (2)
- 16. Microphones
- 17. Camera-status light
- 18. Camera
- 19. Service-tag label
- 1. Emplacement pour câble de sécurité 13. Lecteur de carte micro SIM
- 2. Bouton d'alimentation
- 3. Port USB 3.0
- 4. Port pour casque
- 5. Lecteur de carte micro SD
- 6. Lecteur d'empreintes digitales (en option)
- 7. Lecteur de carte sans contact (en option)
- 8. Haut-parleur
- 9. Voyant d'état
- 10. Pavé tactile
- 11. Haut-parleur
- 12. Lecteur de carte à puce (en option)
- 1. Ranhura do cabo de segurança
- 2. Botão Ligar
- 3. Conector USB 3.0
- 4. Conector para auscultadores
- 5. Leitor de cartões SD
- 6. Leitor de impressões digitais (opcional)
- 7. Leitor de cartão inteligente sem contacto (contactless) (opcional)
- 8. Altifalante
- 9. Luzes de estado
- 10. Painel táctil
- 11. Altifalante
- 12. Leitor de cartão inteligente (opcional)

13. Leitor de cartão inteligente sem contacto (contactless) (opcional)

14 Conector micro HDMI 15. Conectores USB (2) 16. Microfones

- 9. Durum ısığı
	- 10. Dokunmatik yüzey
- (en option)
- 14. Port micro-HDMI
- 15. Connecteurs USB de type C (2)
- 16. Microphones
- 17. Voyant d'état de la caméra
- 18. Caméra
- 19. Étiquette de numéro de série

- 1. فتحة كبل الأمان
- 2. زر التيار
- موصل 3.0 USB . 3
- موصل سماعة الرأس . 4
- قارئ بطاقات SD Micro . 5
- 6. قارئ بصمات الأصبابع (اختيار ي)
- 7. قارئ البطاقة اللاسلكي (اختيار ي)
	- مكبر الصوت . 8
	- مصباح الحالة . 9
	- 10. لوحة اللمس
	- 1111مكبر الصوت
- 1212قارئ Smartcard( اختياري(
- 1313قارئ بطاقات SIM Micro( اختياري(
	- 1414موصل HDMI المصغر

1616الميكروفونات 1717مصباح حالة الكاميرا 1818الكاميرا 19. ملصق رمز الخدمة

17. Luz de estado da câmara

19. Etiqueta de serviço

18. Câmara

1. Güvenlik kablo yuvası 2. Güç düğmesi 3. USB 3.0 konektör

02R2DMA00 © 2016 Dell Inc. © 2016 Microsoft Corporation. © 2015 Canonical Ltd.

**THE REAL PROPERTY OF A SET OF A SET OF A** 

4. Kulaklıklı mikrofon konnektörü 5. Micro SD kart okuyucu 6. Parmak İzi okuyucu (isteğe bağlı) 7. Temassız kart okuyucu (isteğe bağlı)

13. Micro SIM kart okuyucu (isteğe bağlı)

8. Hoparlör

12. Akıllı kart okuyucu (isteğe bağlı)

11. Hoparlör

14. Mikro HDMI konektörü

- 15. USB Tip C konektörler (2)
- 16. Mikrofonlar
- 17. Kamera durum ışığı
- 18. Kamera
- 19. Servis etiketi çıkartması

) 2 ( 1515موصال USB من النوع C

#### Product support and manuals

Support produits et manuels Suporte de produtos e manuais Ürün desteği ve kılavuzlar دعم المنتج والدالئل

#### Dell.com/support Dell.com/support/manuals Dell.com/support/windows Dell.com/support/linux

#### Contact Dell

Contacter Dell | Contactar a Dell Dell'e başvurun االتصال بـ Dell|

Dell.com/contactdell

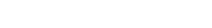

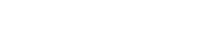

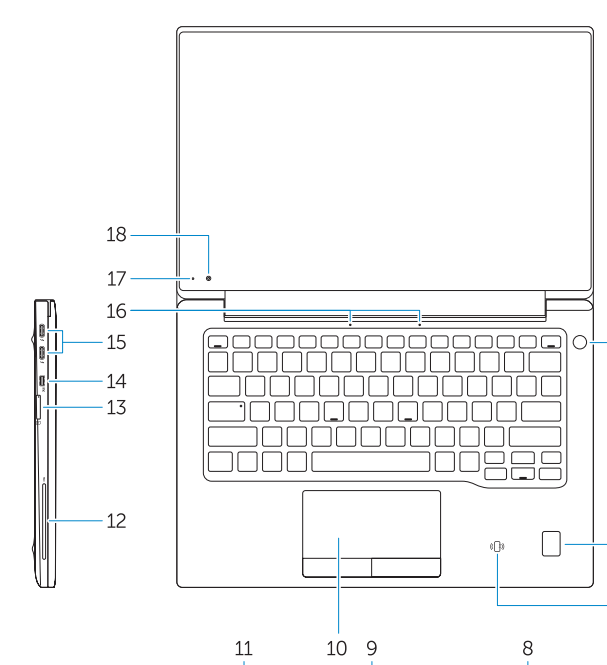

#### Regulatory and safety

Réglementations et sécurité | Regulamentos e segurança Dell.com/regulatory\_compliance ممارسات الأمان والممارسات التنظيمية | Mevzuat ve güvenlik

#### Regulatory model

Modèle réglementaire | Modelo regulamentar Yasal model numarası الموديل التنظيمي |

P67G

#### Regulatory type

Type réglementaire | Tipo regulamentar Yasal tür النوع التنظيمي |

P67G001

#### Computer model

Modèle de l'ordinateur | Modelo do computador Bilgisayar modeli موديل الكمبيوتر |

Latitude -7370

Printed in China. 2016-01

.thl